## **How To Log In To Your Account**

The UK2 CHI (Client Hosting Interface) is our user-friendly control panel that allows you to view and manage all your hosting services within one easy-touse dashboard. Here is where you can manage all of your domains, upgrade your hosting plans, view all account details, and submit a support ticket.

## There are two ways to reach your CHI login page:

- 1. Access the login page directly by typing [chi.uk2.net](https://chi.uk2.net/) into your address bar.
- 2. Access your CHI account through our homepage at uk2.net. Once you reach the UK2.net homepage, click Login in the top right corner of your screen, then click Log in to your Control Panel.

Once you reach the CHI login page, you will be asked for your username and password. Your username will be either the email address associated with your hosting account, or a unique username you previously created in CHI. Your password is the one you used to create your account in your original login.

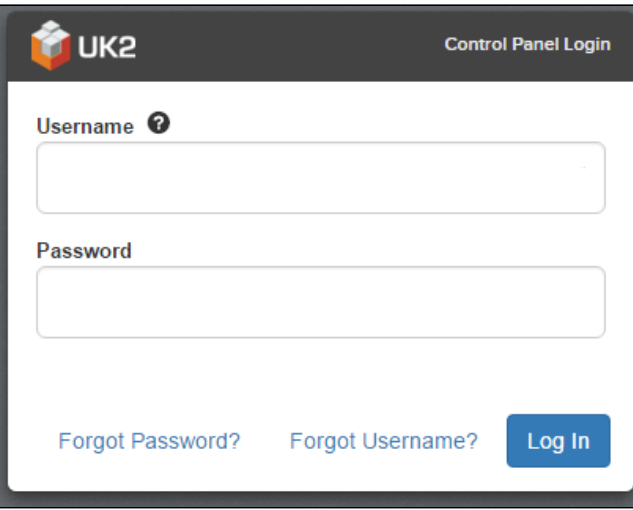

Click Log In and you will be taken directly to your CHI Dashboard.

If you happen to forget your password, click Forgot Password? at the bottom of your screen. Enter the email address attached to your account and we'll send you instructions on how to reset your password.

For a forgotten username, click Forgot Username? at the bottom. Similar to the password reset, we will promptly send you instructions on how to retrieve your username.

To retrieve your username or password, you will want to make sure to check the email address on file. This is the same email address that you received your 'Welcome Email' when you first signed up for your account. It is also suggested to review your SPAM or Junk folder in case these reminders are being filtered into your SPAM or Junk folder.

Feel free to contact our support team 24/7/365 [for assistance](https://www.westhost.com/contact-us/).(ï)

## Related articles

- [How To Locate The Support PIN in CHI](https://www.uk2.net/knowledgebase/display/UK2/How+To+Locate+The+Support+PIN+in+CHI)
- [How To Push Services To A New Account](https://www.uk2.net/knowledgebase/display/UK2/How+To+Push+Services+To+A+New+Account)
- [How To Push Services To Another Account](https://www.uk2.net/knowledgebase/display/UK2/How+To+Push+Services+To+Another+Account)
- **[DNS Propagation](https://www.uk2.net/knowledgebase/display/UK2/DNS+Propagation)**

• [How To Edit DNS](https://www.uk2.net/knowledgebase/display/UK2/How+To+Edit+DNS)